[wlan](https://zhiliao.h3c.com/questions/catesDis/163)接入 **[樊凡](https://zhiliao.h3c.com/User/other/22630)** 2019-11-27 发表

# 组网及说明

## **1 配置需求或说明**

#### **1.1 适用产品系列**

本手册适用于如下产品: 所有支持V7平台包括V5升级成V7的无线控制器均支持无线终结者产品, 建议 使用官网最新版本开局。包含:WX2500H系列、WX3000H系列、WX3500H系列、WX5500E(V7)系 列、WX5500H系列、AC插卡(V7)系列、WAC380系列、WAC381系列。无线终结者和无线终结者单元 的配套表如下。

#### **1.2 配置需求及实现的效果**

使用无线终结者方案构建一个无线网络。其中, WT和AC通过Switch相连, WT的上行接口接交换机,W TU 1、WTU 2、WTU 3分别连接到WT的1、2、3接口上, WT的下行口接WTU并为这些WTU进行PoE 供电、集中管理版本升级。WT和WTU使用二层手工注册,AC作为DHCP服务器给WT和WTU下发注册 vlan100网段ip;AC作为DHCP服务器给给无线客户端下发vlan200网段ip,网关指向AC,中间交换机 当二层交换机。无线终结者运行在version 1(直通模式)下,采用本地转发模式。

#### **2 组网图**

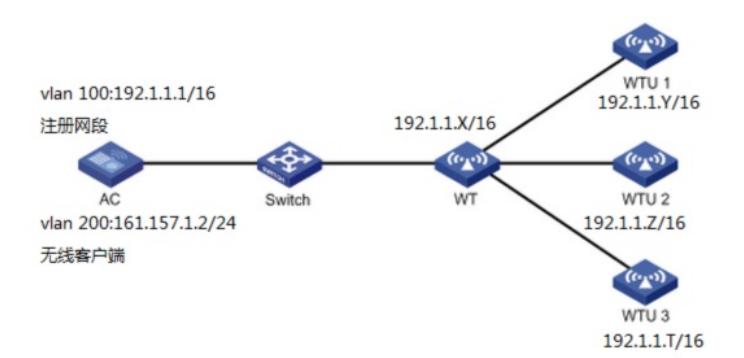

### 配置步骤

#### **3 配置步骤**

#### **3.1 配置AC**

(1) 配置接口IP地址 # 创建VLAN 100及其对应的VLAN接口,并为该接口配置IP地址。WT和WTU将获取该网段IP地址与A C建立CAPWAP隧道,用于WT和WTU注册。 <AC> system-view [AC] vlan 100 [AC-vlan100] quit [AC] interface vlan-interface 100 [AC-Vlan-interface100] ip address 192.1.1.1 16 [AC-Vlan-interface100] quit # 创建VLAN 200及其对应的VLAN接口,并为该接口配置IP地址。无线客户端将使用该VLAN接入无线 网络。 [AC] vlan 200 [AC-vlan200] quit [AC] interface vlan-interface 200 [AC-Vlan-interface200] ip address 161.157.1.2 24 [AC-Vlan-interface200] quit # gigabitethernet 1/0/1连接交换机的接口,配置AC与Switch连接的GigabitEthernet1/0/1接口属性为Tru nk, 允许VLAN 100和VLAN 200通过。 [Switch] interface gigabitethernet 1/0/1 [Switch-GigabitEthernet1/0/1] port link-type trunk [Switch-GigabitEthernet1/0/1] port trunk permit vlan 100 200 [Switch-GigabitEthernet1/0/1] quit (2) 配置DHCP功能 # 开启DHCP服务器功能。

```
[AC] dhcp enable
```
# 配置DHCP地址池wt,负责为WT和WTU分配注册IP地址。网关地址AC的vlan100的ip地址。 [AC] dhcp server ip-pool wt [AC-dhcp-pool-wt] network 192.1.0.0 mask 255.255.0.0 [AC-dhcp-pool-wt] gateway-list 192.1.1.1 [AC-dhcp-pool-wt] quit # 配置DHCP地址池host,负责为无线客户端分配IP地址,为无线客户端分配的DNS服务器和网关地址 ,网关地址是AC的vlan200的ip地址。 提示:实际使用过程中请根据实际网络规划配置无线客户端的DNS服务器地址。 [AC] dhcp server ip-pool host [AC-dhcp-pool-host] network 161.157.1.0 mask 255.255.255.0 [AC-dhcp-pool-host] gateway-list 161.157.1.2 [AC-dhcp-pool-host] dns-list 161.157.1.1 [AC-dhcp-pool-host] quit (3) 配置无线服务 # 创建无线服务模板1, 并进入无线服务模板视图, ssid绑定vlan200。 [AC] wlan service-template 1 # 配置SSID为service。 [AC-wlan-st-1] ssid service [AC-wlan-st-1] vlan 200 # 配置本地转发模式,开启VLAN 200的本地转发功能。 [AC-wlan-st-1] client forwarding-location ap vlan 200 # 开启无线服务模板。 [AC-wlan-st-1] service-template enable [AC-wlan-st-1] quit (4) 创建WT和WTU模板,选择WT和WTU型号并配置序列号和WT版本 提示:该案例中使用的是二层手工注册的方式,如wtu和wtu数量较多,可以使用二层自动注册方法, 开启自动AP功能和AP自动固化功能命令是: [AC] wlan auto-ap enable [AC] wlan auto-persistent enable ////////////////////////////////////////////////////////////////////////////////////////////////// # 手工创建WT, 名称为wt, 型号为WT1020, 并配置序列号和WT版本。 [AC] wlan ap wt model WT1020 [AC-wlan-ap-wt] serial-id 219801A0SS9156G00072 # 配置WT的版本为Version 1.0。 [AC-wlan-ap-wt] wt version 1 This operation might cause a WT reboot. If the WT reboots, the default settings of the WT will be rest ored. Continue? [Y/N]:y [AC-wlan-ap-wt] quit # 创建WTU, 名称为wtu1, 型号为WTU430, 并配置序列号。 [AC] wlan ap wtu1 model WTU430 [AC-wlan-ap-wtu1] serial-id 219801A0SS9156G00185 # 创建WTU, 名称为wtu2, 型号为WTU430, 并配置序列号。 [AC] wlan ap wtu2 model WTU430 [AC-wlan-ap-wtu2] serial-id 219801A0SS9156G00133 # 创建WTU, 名称为wtu3, 型号为WTU430, 并配置序列号。 [AC] wlan ap wtu3 model WTU430 [AC-wlan-ap-wtu3] serial-id 219801A0SS9156G00054 (5) 将无线服务模板绑定到AP的Radio接口 # 进入wtu1的Radio 1视图,并将无线服务模板1绑定到Radio 1上,并指定客户端接入的VLAN为VLAN 200。 [AC] wlan ap wtu1 [AC-wlan-ap-wtu1] radio 1 [AC-wlan-ap-wtu1-radio-1] service-template 1 vlan 200 # 开启Radio 1的射频功能。 [AC-wlan-ap-wtu1-radio-1] radio enable [AC-wlan-ap-wtu1-radio-1] quit [AC-wlan-ap-wtu1] quit # 进入wtu2的Radio 1视图,并将无线服务模板1绑定到Radio 1上,并指定客户端接入的VLAN为VLAN 200。 [AC] wlan ap wtu2 [AC-wlan-ap-wtu2] radio 1 [AC-wlan-ap-wtu2-radio-1] service-template 1 vlan 200 # 开启Radio 1的射频功能。 [AC-wlan-ap-wtu2-radio-1] radio enable

[AC-wlan-ap-wtu2-radio-1] quit [AC-wlan-ap-wtu2] quit #进入wtu3的Radio 1视图, 并将无线服务模板1绑定到Radio 1上, 并指定客户端接入的VLAN为VLAN 200。 [AC] wlan ap wtu3 [AC-wlan-ap-wtu3] radio 1 [AC-wlan-ap-wtu3-radio-1] service-template 1 vlan 200 # 开启Radio 1的射频功能。 [AC-wlan-ap-wtu3-radio-1] radio enable [AC-wlan-ap-wtu3-radio-1] quit [AC-wlan-ap-wtu3] quit [AC] quit **3.1 apcfg.txt的配置** 在编辑map-configuration文件时需注意,文件的某个命令行后面不要有Tab键或者大量空格出线,否则 会出现该行配置配不成功的情况。 #新建一个txt,命名为apcfg.txt, apcfg.txt的内容,要求为文本文件, 创建无线客户端vlan, wtu和wt上 行口允许vlan200通过,按照命令行配置的顺序编写文本文件上传至AC即可,AC与WT关联后,通过m ap-configuration命令下发至WT和WTU生效。从而完成对WT和WTU的配置。 # apcfg.txt配置文件为: system-view vlan 200 quit interface GigabitEthernet 1/0/1 port link-type trunk port trunk permit vlan 200

通过tftp服务器把apcfg.txt传到ac设备上

电脑网卡设置为: 10.88.18.160/24 , 如下例子打开TFTP服务器, 把apcfg.txt文件放到电脑桌面上, T FTP服务器目录指向电脑桌面,然后点击确定。

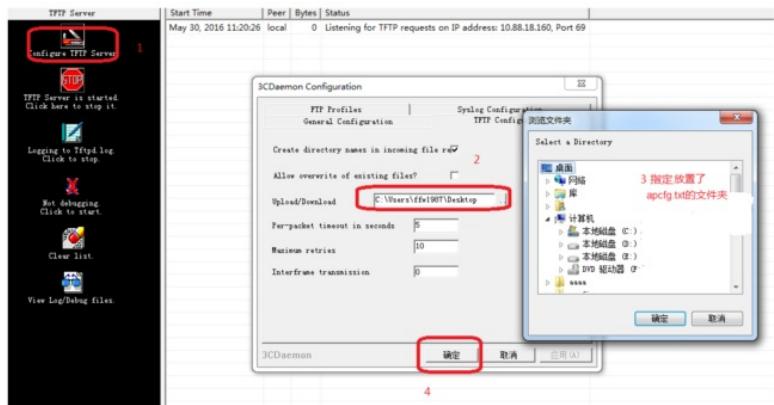

Ac配置ip地址保证和电脑网络可达

通过TFTP上传apcfg.txt到ac上,10.88.18.160是电脑的ip。

<H3C> tftp 10.88.18.160 get apcfg.txt

配置完成后,需要将apcfg.txt 文件下发给WT和WTU

# 将map.txt文件分别下发给WT\WT1、WT2、WT3。

[AC] wlan ap wt model WT1020

[AC-wlan-ap-wt] map-configuration apcfg.txt

[AC] wlan ap wtu1

[AC-wlan-ap-wtu1]map-configuration apcfg.txt

[AC-wlan-ap-wtu1] quit

[AC] wlan ap wtu2

[AC-wlan-ap-wtu2]map-configuration apcfg.txt

[AC-wlan-ap-wtu2] quit

[AC] wlan ap wtu3

[AC-wlan-ap-wtu3]map-configuration apcfg.txt

[AC-wlan-ap-wtu3] quit

#### **3.2 Switch的配置**

# 创建注册VLAN100和无线客户端VLAN 200

< Switch > system-view

[Switch] vlan 100 [Switch] vlan 200 # gigabitethernet 1/0/1连接AC的接口,配置Switch与AC连接的GigabitEthernet1/0/1接口属性Trunk, 允许VLAN 100和VLAN 200通过。 [Switch] interface gigabitethernet 1/0/1 [Switch-GigabitEthernet1/0/1] port link-type trunk [Switch-GigabitEthernet1/0/1] port trunk permit vlan 100 200 [Switch-GigabitEthernet1/0/1] quit # gigabitethernet 1/0/2连接WT的接口,配置Switch与WT相连的GigabitEthernet1/0/2接口属性Trunk, 默认vlan是100, 允许vlan200通过。 [Switch] interface gigabitethernet 1/0/2 [Switch-GigabitEthernet1/0/2] port link-type trunk [Switch-GigabitEthernet1/0/2] port trunk pvid vlan 100 [Switch-GigabitEthernet1/0/2] port trunk permit vlan 200 **4 验证配置** 以上配置完成后,通过display wlan wt命令可以查看在线的WT和WTU信息。 <AC> display wlan wt all WT name : wt

Model : WT1020 Serial ID : 219801A0SS9156G00072

MAC address : 0000-f3ea-0a3e

WTU number : 3

Wireless Terminator Unit:

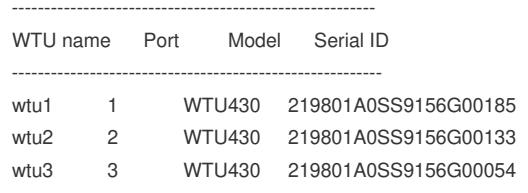

配置关键点